### Vision HDL Toolbox<sup>™</sup> Release Notes

# MATLAB®

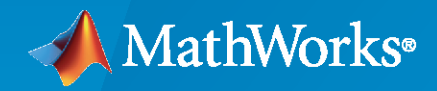

 $^\circledR$ 

#### **How to Contact MathWorks**

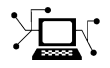

Latest news: [www.mathworks.com](https://www.mathworks.com)

Sales and services: [www.mathworks.com/sales\\_and\\_services](https://www.mathworks.com/sales_and_services)

User community: [www.mathworks.com/matlabcentral](https://www.mathworks.com/matlabcentral)

Technical support: [www.mathworks.com/support/contact\\_us](https://www.mathworks.com/support/contact_us)

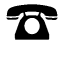

 $\sum$ 

Phone: 508-647-7000

The MathWorks, Inc. 1 Apple Hill Drive Natick, MA 01760-2098

*Vision HDL Toolbox™ Release Notes*

© COPYRIGHT 2015–2023 by The MathWorks, Inc.

The software described in this document is furnished under a license agreement. The software may be used or copied only under the terms of the license agreement. No part of this manual may be photocopied or reproduced in any form without prior written consent from The MathWorks, Inc.

FEDERAL ACQUISITION: This provision applies to all acquisitions of the Program and Documentation by, for, or through the federal government of the United States. By accepting delivery of the Program or Documentation, the government hereby agrees that this software or documentation qualifies as commercial computer software or commercial computer software documentation as such terms are used or defined in FAR 12.212, DFARS Part 227.72, and DFARS 252.227-7014. Accordingly, the terms and conditions of this Agreement and only those rights specified in this Agreement, shall pertain to and govern the use, modification, reproduction, release, performance, display, and disclosure of the Program and Documentation by the federal government (or other entity acquiring for or through the federal government) and shall supersede any conflicting contractual terms or conditions. If this License fails to meet the government's needs or is inconsistent in any respect with federal procurement law, the government agrees to return the Program and Documentation, unused, to The MathWorks, Inc.

#### **Trademarks**

MATLAB and Simulink are registered trademarks of The MathWorks, Inc. See [www.mathworks.com/trademarks](https://www.mathworks.com/trademarks) for a list of additional trademarks. Other product or brand names may be trademarks or registered trademarks of their respective holders.

#### **Patents**

MathWorks products are protected by one or more U.S. patents. Please see [www.mathworks.com/patents](https://www.mathworks.com/patents) for more information.

## **Contents**

#### **[R2023a](#page-10-0)**

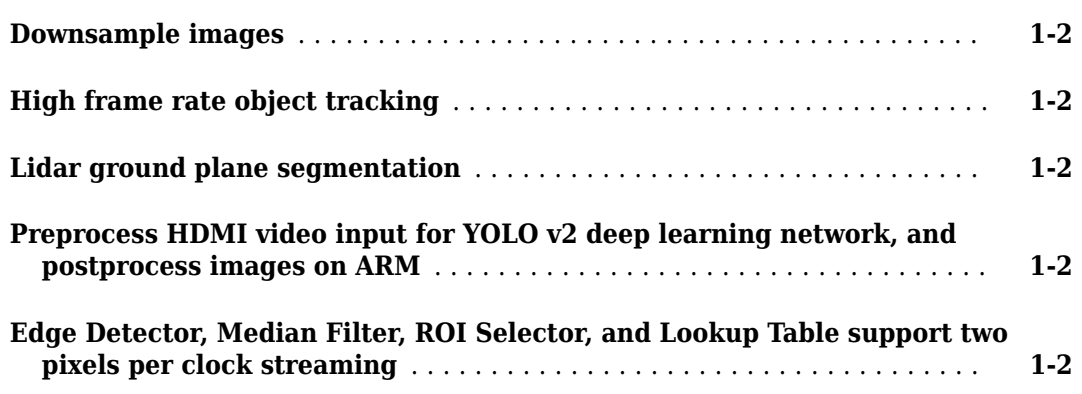

#### **[R2022b](#page-12-0)**

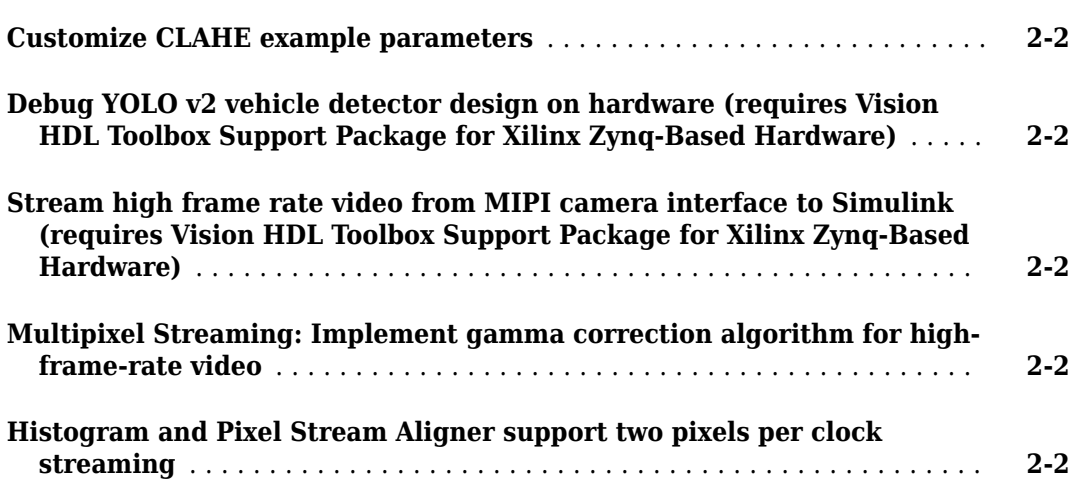

#### **[R2022a](#page-16-0)**

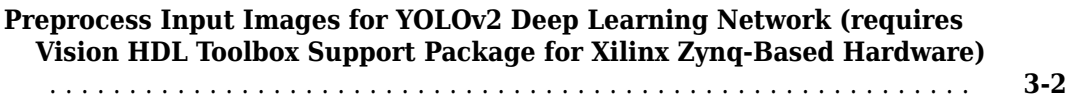

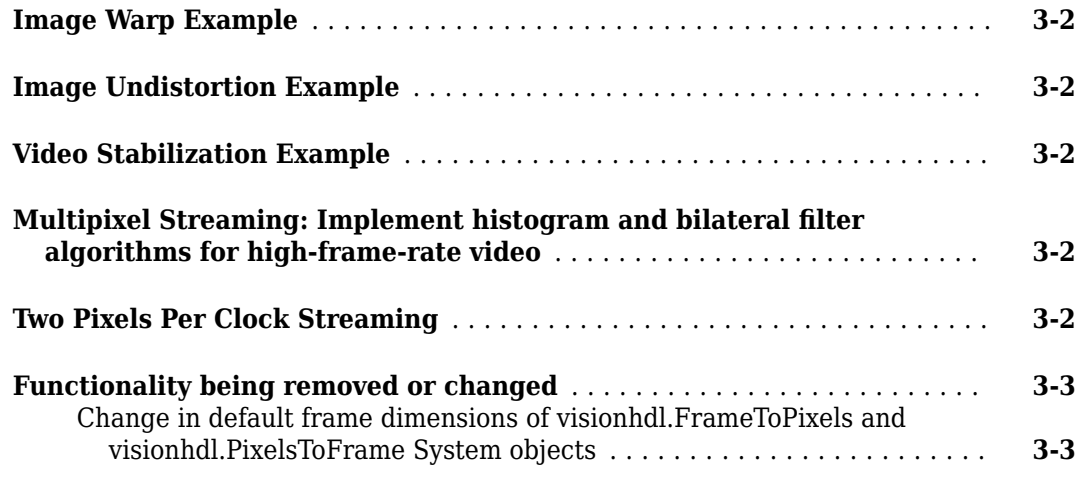

#### **[R2021b](#page-20-0)**

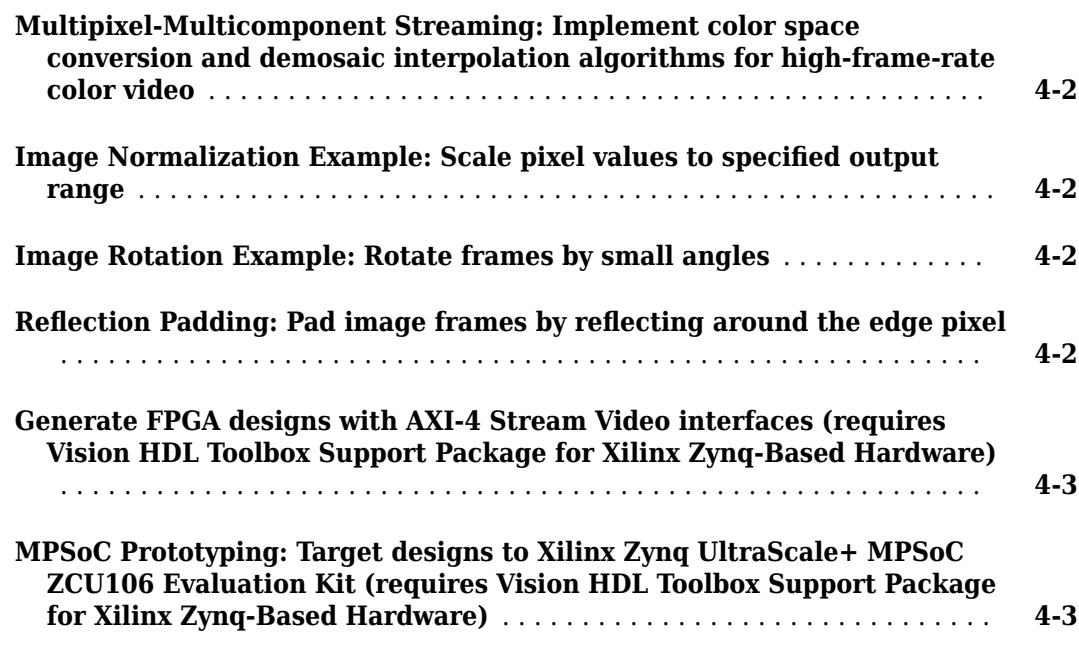

#### **[R2021a](#page-24-0)**

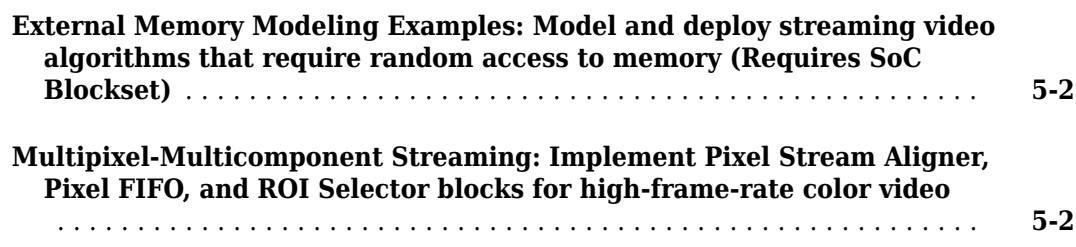

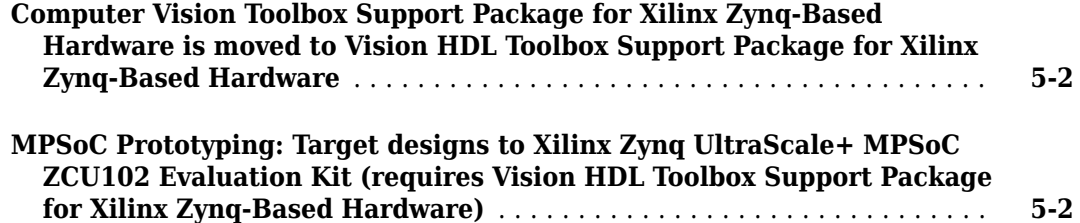

#### **[R2020b](#page-26-0)**

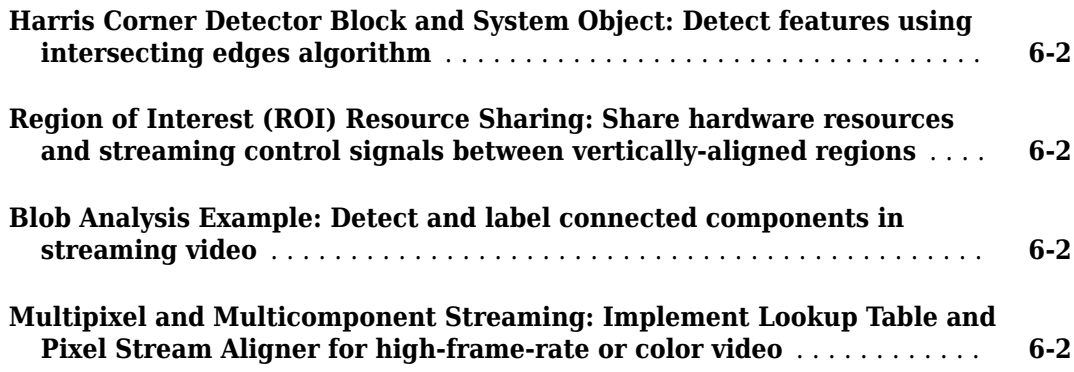

#### **[R2020a](#page-28-0)**

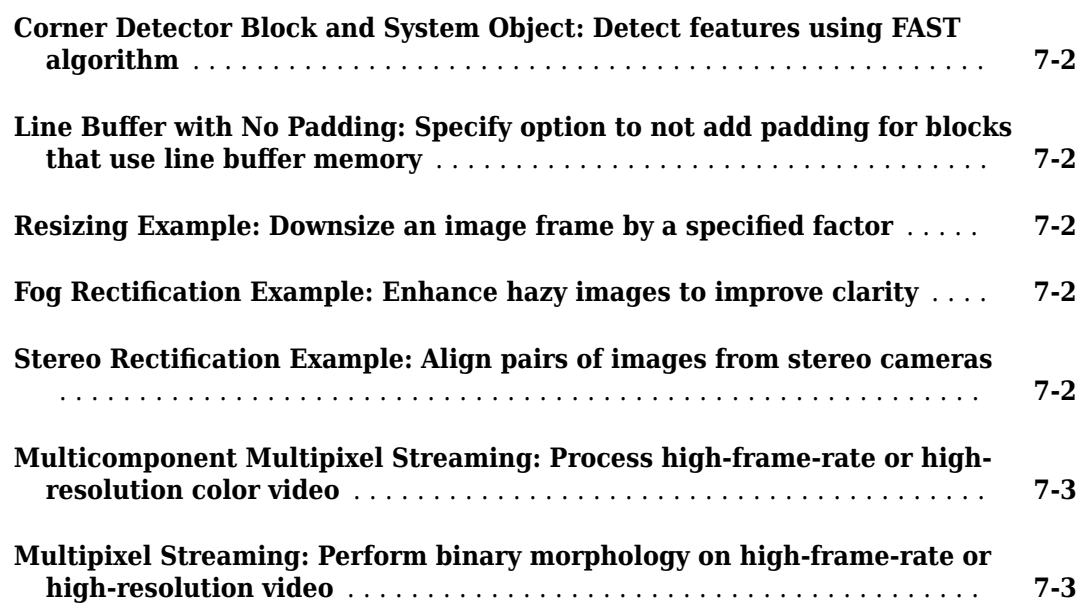

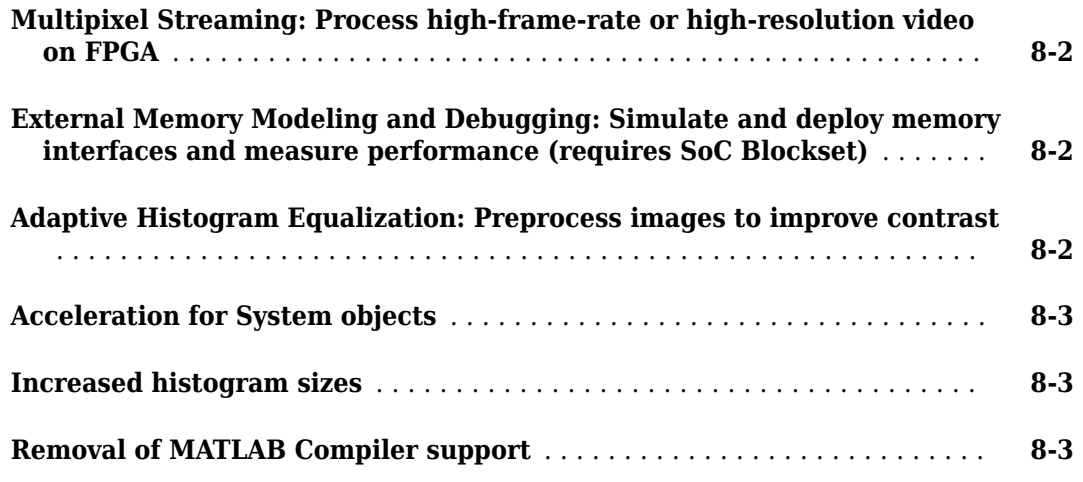

#### **[R2019a](#page-36-0)**

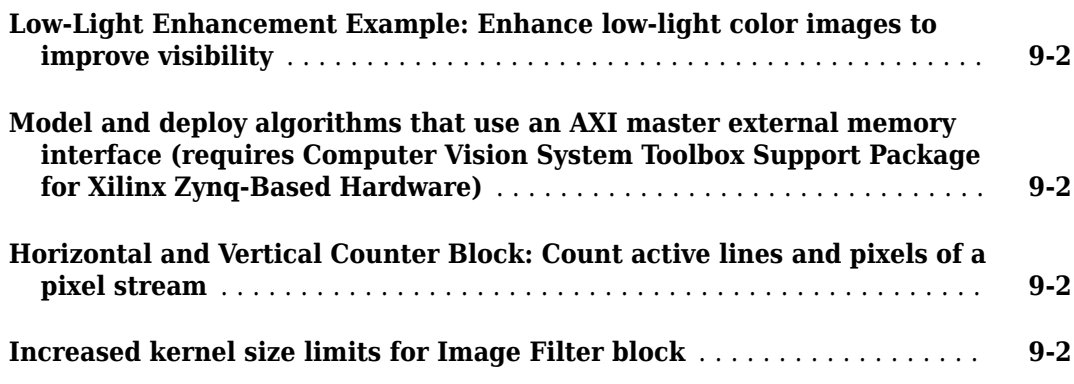

#### **[R2018b](#page-38-0)**

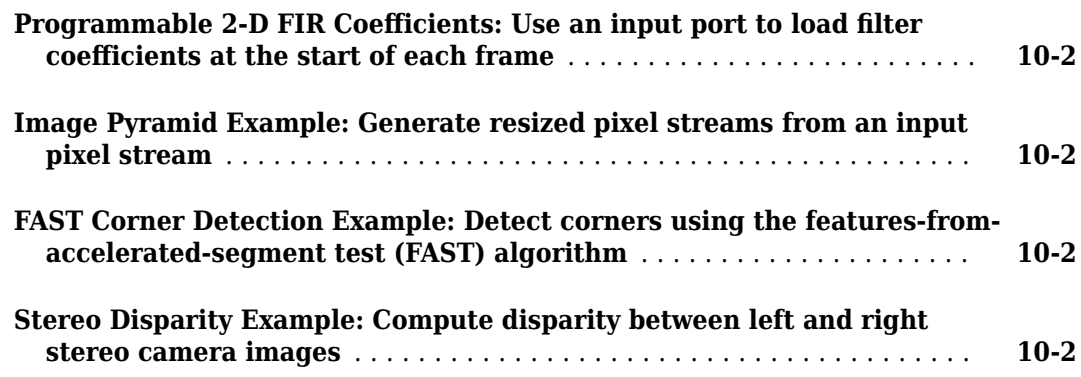

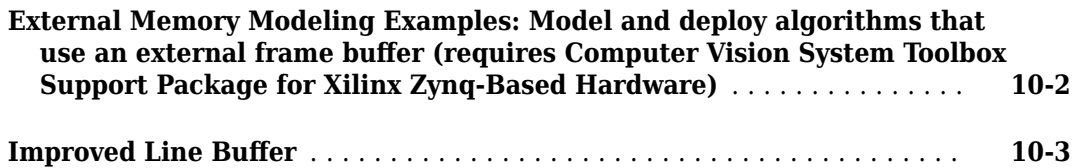

#### **[R2018a](#page-42-0)**

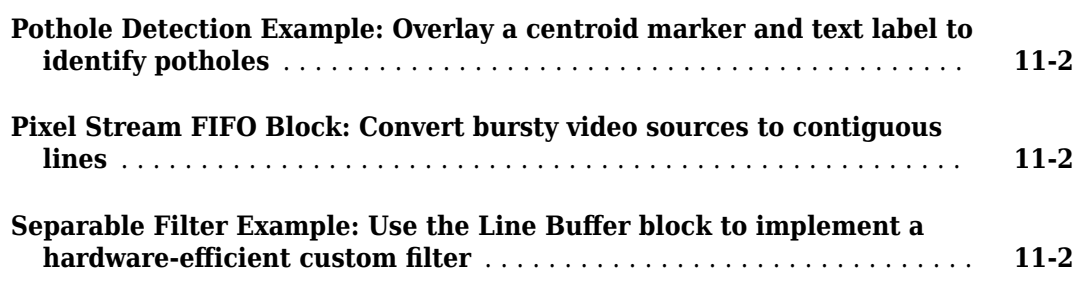

#### **[R2017b](#page-44-0)**

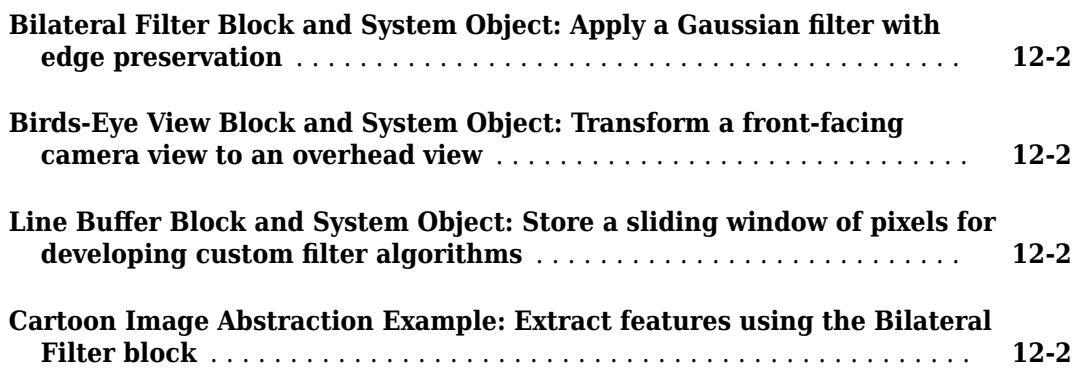

#### **[R2017a](#page-46-0)**

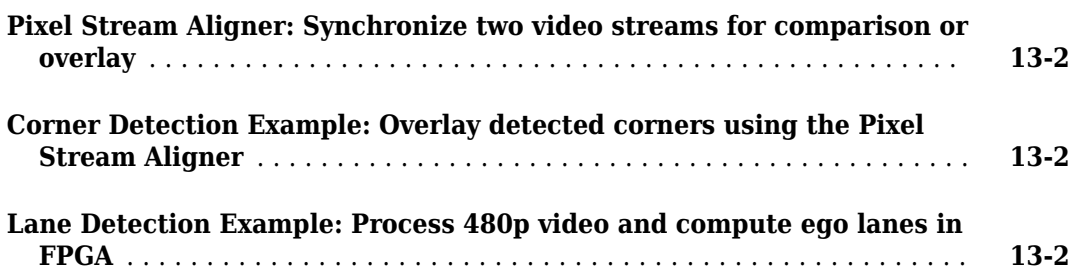

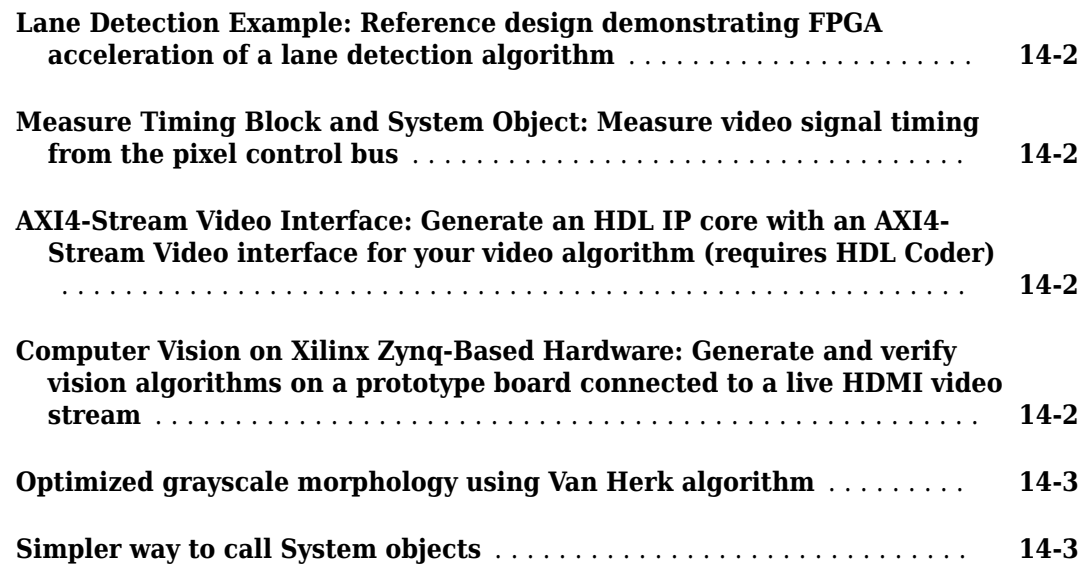

#### **[R2016a](#page-52-0)**

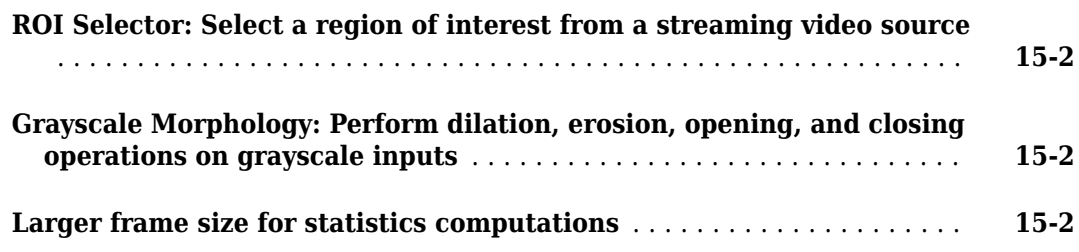

#### **[R2015b](#page-54-0)**

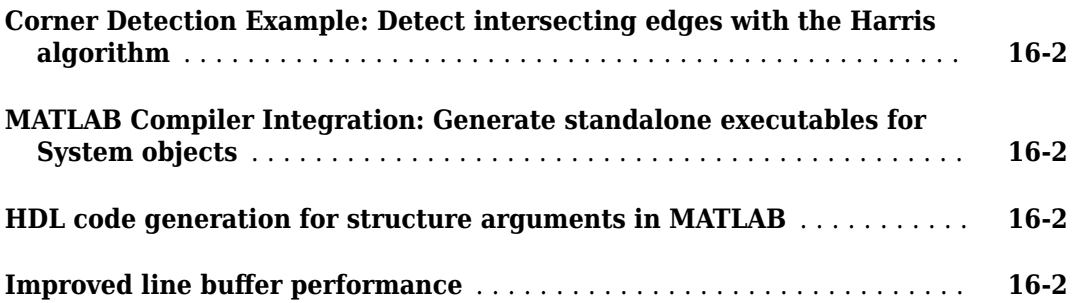

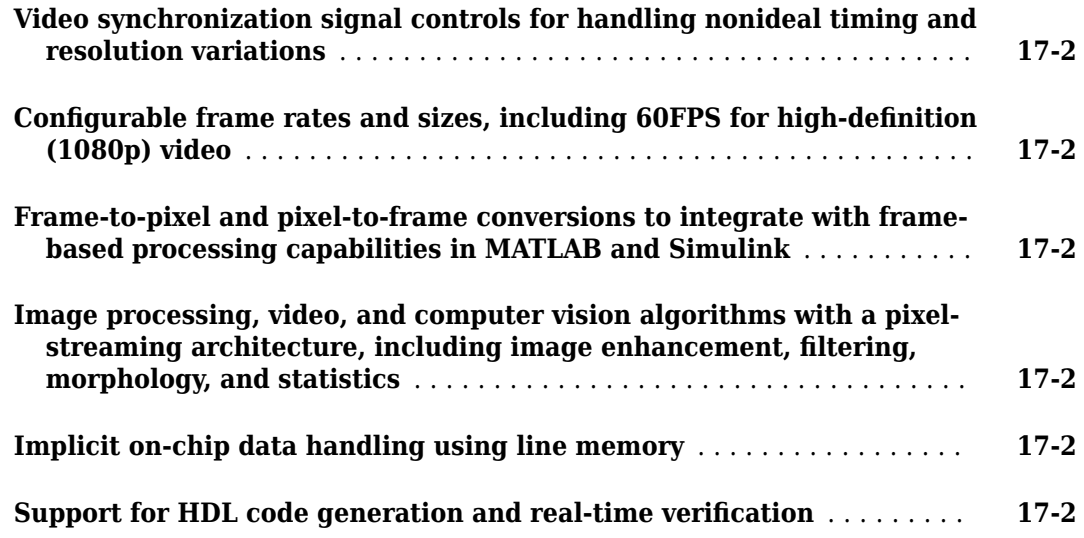

### <span id="page-10-0"></span>**R2023a**

**Version: 2.7 New Features**

**Bug Fixes**

#### <span id="page-11-0"></span>**Downsample images**

The Image Resizer block resizes images by two-dimensional downsampling of the input frames. The block offers bilinear or nearest neighbor interpolation and an antialiasing filter. The "Change Image Size" example is updated to use the new block.

This functionality is also available as a visionhdl.ImageResizer System object™.

#### **High frame rate object tracking**

The "Object Tracking using 2-D FFT" example uses a 2-D FFT to track the location of an object in TIR video frames. The example supports 128 fps for frames up to 1080p. This example requires the DSP HDL Toolbox™ product.

#### **Lidar ground plane segmentation**

The "Ground Plane Segmentation of Lidar Data on FPGA" example shows how to identify ground points in a lidar image. Ground plane removal is a common preprocessing step for point-cloud classification algorithms and simultaneous localization and mapping (SLAM) workflows.

#### **Preprocess HDMI video input for YOLO v2 deep learning network, and postprocess images on ARM**

The "Integrate YOLO v2 Vehicle Detector System on SoC" example extends the "Deploy and Verify YOLO v2 Vehicle Detector on FPGA" example by targeting the postprocessing logic to the ARM processor of an SoC device.

The "YOLO v2 Vehicle Detector with Live Camera Input on Zynq-Based Hardware" example adds live HDMI video input and output to the "Integrate YOLO v2 Vehicle Detector System on SoC" example, and shows how to deploy the design to the Xilinx® Zynq® UltraScale+™ MPSoC ZCU102 Evaluation Kit. This example requires Vision HDL Toolbox Support Package for Xilinx Zynq-Based Hardware. The example uses a new RGB for DL Processor reference design. The reference design passes the HDMI input to the preprocessing logic and also writes the input frame to PS DDR. After preprocessing, the design writes the resized and normalized images to PL DDR where the DL processor can access it. After the DL processor writes the output back to DDR, the postprocessing code reads the output frames to calculate and overlay bounding boxes. You can view the modified frames from the HDMI output on the board or by using the Video Capture HDMI block in Simulink®.

#### **Edge Detector, Median Filter, ROI Selector, and Lookup Table support two pixels per clock streaming**

In R2022b, the Edge Detector, Median Filter, ROI Selector, and Lookup Table blocks supported 4- or 8-pixel vector input. For R2023a, they also support 2-pixel vector input.

### <span id="page-12-0"></span>**R2022b**

**Version: 2.6 New Features**

**Bug Fixes**

#### <span id="page-13-0"></span>**Customize CLAHE example parameters**

The [Contrast Limited Adaptive Histogram Equalization](https://www.mathworks.com/help/releases/R2022b/visionhdl/ug/contrast-adaptive-histogram-equalization.html) example was released in R2019b and implements adaptive histogram equalization for hardware. This algorithm clips the peak histogram values and redistributes them across neighboring tiles by using a bilinear interpolation filter. In R2022b, the example model provides parameters for the number of tiles (from to 2 through 16), the number of histogram bins (from 32 through 4096), and the input pixel bit width (from 8 to 16 bits). You can also change the input image size and the algorithm adjusts the tile sizes based on the new dimensions.

#### **Debug YOLO v2 vehicle detector design on hardware (requires Vision HDL Toolbox Support Package for Xilinx Zynq-Based Hardware)**

The [Debug YOLO v2 Vehicle Detector on FPGA](https://www.mathworks.com/help/releases/R2022b/visionhdl/ug/debug-yolov2-vehicle-detector-on-fpga.html) example shows how to debug a design on hardware by visualizing internal signals from a vehicle detector design deployed on the Xilinx Zynq UltraScale+ MPSoC ZCU102 board. The example uses the FPGA data capture and AXI manager features of HDL Verifier<sup>™</sup> Support Package for Xilinx FPGA Boards to set triggers and capture the signals of interest into MATLAB®. The debug example extends the [Deploy and Verify YOLO v2 Vehicle Detector on FPGA](https://www.mathworks.com/help/releases/R2022b/visionhdl/ug/yolov2-vehicle-detector.html) example.

#### **Stream high frame rate video from MIPI camera interface to Simulink (requires Vision HDL Toolbox Support Package for Xilinx Zynq-Based Hardware)**

Use the Vision HDL Toolbox Support Package for Xilinx Zynq-Based Hardware to capture video from a LI-IMX274MIPI-FMC module connected to a Xilinx Zynq UltraScale+ MPSoC ZCU106 Evaluation Kit. The MIPI reference design supports frame rates up to 120 fps and resolutions up to 1080p. Explore your video processing design in Simulink and target the design to the FPGA.

#### **Multipixel Streaming: Implement gamma correction algorithm for high-frame-rate video**

The [Gamma Corrector](https://www.mathworks.com/help/releases/R2022b/visionhdl/ref/gammacorrector.html) block now supports multipixel streams. The HDL implementation replicates the algorithm for each pixel in parallel.

The block supports input and output column vectors of *NumPixels* values. *NumPixels* can be 2, 4, or 8. The **ctrl** ports remain scalar, and the control signals in the pixelcontrol bus apply to all pixels in the matrix.

You can simulate System objects with a multipixel streaming interface, but you cannot generate HDL code for System objects that use multipixel streams. To generate HDL code for multipixel algorithms, use the equivalent Simulink blocks.

#### **Histogram and Pixel Stream Aligner support two pixels per clock streaming**

In R2022a, the [Histogram](https://www.mathworks.com/help/releases/R2022b/visionhdl/ref/histogram.html) block supported 4- or 8-pixel vector input. For R2022b, it also supports 2 pixel vector input.

In R2022a, the [Pixel Stream Aligner](https://www.mathworks.com/help/releases/R2022b/visionhdl/ref/pixelstreamaligner.html) block supported 4- or 8-pixel vector input. For R2022b, it also supports 2-pixel vector input.

### <span id="page-16-0"></span>**R2022a**

**Version: 2.5 New Features Bug Fixes Compatibility Considerations**

#### <span id="page-17-0"></span>**Preprocess Input Images for YOLOv2 Deep Learning Network (requires Vision HDL Toolbox Support Package for Xilinx Zynq-Based Hardware)**

The [Deploy and Verify YOLO v2 Vehicle Detector on FPGA](https://www.mathworks.com/help/releases/R2022a/visionhdl/ug/yolov2-vehicle-detector.html) example shows how to resize input images and normalize their pixel value ranges to meet the requirements of the deep learning network. The example deploys the design to FPGA by using Vision HDL Toolbox Support Package for Xilinx Zynq-Based Hardware.

#### **Image Warp Example**

The [Image Warp](https://www.mathworks.com/help/releases/R2022a/visionhdl/ug/image-warp.html) example shows how to implement geometric transform algorithms suitable for image processing on FPGAs.

#### **Image Undistortion Example**

The [Image Undistortion](https://www.mathworks.com/help/releases/R2022a/visionhdl/ug/image-undistort.html) example shows how to remove lens distortion with an implementation suitable for FPGAs.

#### **Video Stabilization Example**

The [Video Stabilization](https://www.mathworks.com/help/releases/R2022a/visionhdl/ug/video-stabilization-example.html) example implements a feature-based algorithm suitable for FPGAs. This algorithm helps reduce shaking between frames. The design includes these vision processing steps.

- FAST feature detector
- BRIEF feature descriptors
- Feature matching
- RANSAC affine transform estimation

#### **Multipixel Streaming: Implement histogram and bilateral filter algorithms for high-frame-rate video**

The [Histogram](https://www.mathworks.com/help/releases/R2022a/visionhdl/ref/histogram.html) and [Bilateral Filter](https://www.mathworks.com/help/releases/R2022a/visionhdl/ref/bilateralfilter.html) blocks now support multipixel streams.

The HDL implementation replicates the algorithm for each pixel in parallel.

The blocks support input column vectors of *NumPixels* values. The **ctrl** ports remain scalar, and the control signals in the pixelcontrol bus apply to all pixels in the matrix. The Bilateral Filter returns an output vector of the same size as the input vector. The Histogram block output interface is the same whether the input is scalar or vector.

You can simulate System objects with a multipixel streaming interface, but you cannot generate HDL code for System objects that use multipixel streams. To generate HDL code for multipixel algorithms, use the equivalent Simulink blocks.

#### **Two Pixels Per Clock Streaming**

The [Frame To Pixels](https://www.mathworks.com/help/releases/R2022a/visionhdl/ref/frametopixels.html) and [Pixels To Frame](https://www.mathworks.com/help/releases/R2022a/visionhdl/ref/pixelstoframe.html) blocks now support multipixel streams that have 2 pixels per clock cycle. These Vision HDL Toolbox blocks also accept and return 2-pixel streams.

- <span id="page-18-0"></span>• Line Buffer
- Pixel Stream FIFO
- Image Filter
- Demosaic Interpolator
- Bilateral Filter
- Color Space Converter

#### **Functionality being removed or changed**

#### **Change in default frame dimensions of visionhdl.FrameToPixels and visionhdl.PixelsToFrame System objects** *Behavior change*

The default values of the custom formats have changed. In previous releases, the default dimensions of the visionhdl.FrameToPixels and visionhdl.PixelsToFrame System objects matched the 1080p format. Starting in R2022a, the default values match the default values of the Frame To Pixels and Pixels To Frame blocks, which define a small custom frame as shown in this code.

```
a = visionhdl.FrameToPixels('VideoFormat','Custom')
```

```
a = visionhdl.FrameToPixels with properties:
           NumComponents: 1
               NumPixels: 1
             VideoFormat: 'Custom'
     ActivePixelsPerLine: 32
        ActiveVideoLines: 18
      TotalPixelsPerLine: 42
         TotalVideoLines: 28
      StartingActiveLine: 6
              FrontPorch: 5
```
This change means you might need to specify additional dimensions for custom formats where previously the default value resulted in a valid format.

These objects now update frame dimension properties when you select a standard format. This change means you can refer to the object properties to determine the dimensions being used by the format.

```
a = visionhdl.FrameToPixels('VideoFormat','480p')
```

```
a = visionhdl.FrameToPixels with properties:
     NumComponents: 1
         NumPixels: 1
       VideoFormat: '480p'
```
TPPL480 = a.TotalPixelsPerLine

ans  $=$ 

800

Both these changes also apply to the visionhdl.FILFrameToPixels and visionhdl.FILPixelsToFrame System objects.

### <span id="page-20-0"></span>**R2021b**

**Version: 2.4 New Features**

**Bug Fixes**

#### <span id="page-21-0"></span>**Multipixel-Multicomponent Streaming: Implement color space conversion and demosaic interpolation algorithms for high-frame-rate color video**

The [Color Space Converter](https://www.mathworks.com/help/releases/R2021b/visionhdl/ref/colorspaceconverter.html) and [Demosaic Interpolator](https://www.mathworks.com/help/releases/R2021b/visionhdl/ref/demosaicinterpolator.html) blocks now support multipixel-multicomponent streams.

The HDL implementation replicates the algorithm for each pixel in parallel.

The Color Space Converter block supports input matrices of *NumPixels*-by-3 values, and output matrices of *NumPixels*-by-*NumComponents* values, where *NumComponents* is 3 or 1. The Demosaic Interpolator block accepts an input vector of *NumPixels*-by-1 values and returns an output matrix of *NumPixels*-by-3 values. The **ctrl** ports remain scalar, and the control signals in the pixelcontrol bus apply to all pixels in the matrix.

You can simulate System objects with a multipixel streaming interface, but you cannot generate HDL code for System objects that use multipixel streams. To generate HDL code for multipixel algorithms, use the equivalent Simulink blocks.

#### **Image Normalization Example: Scale pixel values to specified output range**

Image normalization helps prepare input images for deep learning algorithms. The [Image](https://www.mathworks.com/help/releases/R2021b/visionhdl/ug/image-normalization-ext-mem.html) [Normalization Using External Memory](https://www.mathworks.com/help/releases/R2021b/visionhdl/ug/image-normalization-ext-mem.html) example shows how to scale pixel values in a frame to a given range. The example model provides the option to dynamically calculate the minimum and maximum pixel values from each frame or to specify an expected input range. The example then scales the input pixel values to a specified output range.

#### **Image Rotation Example: Rotate frames by small angles**

Small-angle rotation helps prepare input images for vision processing algorithms such as feature extraction and matching. The [Rotate Image by Small Acute Angle](https://www.mathworks.com/help/releases/R2021b/visionhdl/ug/small-angle-rotation-ext-mem.html) example computes the transform matrix for an angle between –10 and 10 degrees and uses these values as the input to the hardware algorithm. The hardware algorithm performs an affine transform and computes the output pixel intensities by using bilinear interpolation. This implementation does not require external memory.

#### **5eflection Padding: Pad image frames by reflecting around the edge pixel**

Pad the edge of a frame by reflecting around the edge-pixel value. This padding method helps reduce edge contrast effects and can improve results for machine learning while maintaining the original frame size.

<span id="page-22-0"></span>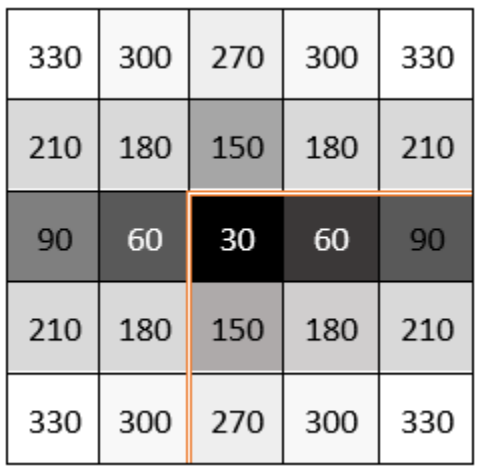

To use this feature, set the **Padding method** parameter to Reflection on any of these blocks.

- Line Buffer
- • [Image Filter](https://www.mathworks.com/help/releases/R2021b/visionhdl/ref/imagefilter.html)
- • [Bilateral Filter](https://www.mathworks.com/help/releases/R2021b/visionhdl/ref/bilateralfilter.html)
- • [Median Filter](https://www.mathworks.com/help/releases/R2021b/visionhdl/ref/medianfilter.html)
- • [Corner Detector](https://www.mathworks.com/help/releases/R2021b/visionhdl/ref/cornerdetector.html)

For more information on padding methods, see [Edge Padding.](https://www.mathworks.com/help/releases/R2021b/visionhdl/ug/edge-padding.html)

#### **Generate FPGA designs with AXI-4 Stream Video interfaces (requires Vision HDL Toolbox Support Package for Xilinx Zynq-Based Hardware)**

When you use the Vision HDL Toolbox Support Package for Xilinx Zynq-Based Hardware, you can now select an AXI-4 Stream Video interface for your generated HDL code. Using this standard interface enables you to integrate your generated IP core into a custom reference design or a larger video processing system.

#### **MPSoC Prototyping: Target designs to Xilinx Zynq UltraScale+ MPSoC ZCU106 Evaluation Kit (requires Vision HDL Toolbox Support Package for Xilinx Zynq-Based Hardware)**

Target your video processing algorithms to the Xilinx Zynq UltraScale+ MPSoC ZCU106 Evaluation Kit with an Avnet® FMC-HDMI-CAM module. In step 1.1 of the HDL Workflow Advisor, set the **Target platform** parameter to ZCU106 FMC-HDMI-CAM.

### <span id="page-24-0"></span>**R2021a**

**Version: 2.3 New Features Bug Fixes Compatibility Considerations**

#### <span id="page-25-0"></span>**External Memory Modeling Examples: Model and deploy streaming video algorithms that require random access to memory (Requires SoC Blockset)**

The [Vertical Video Flipping Using External Memory](https://www.mathworks.com/help/releases/R2021a/visionhdl/ug/ext-mem-with-soc-blockset.html) example shows how to use SoC Blockset™ blocks to model random-access external memory for streaming vision applications. Then, to generate code for FPGA and processor designs, and deploy the design on a board, it uses the **SoC Builder** tool.

The [Contrast Limited Adaptive Histogram Equalization with External Memory](https://www.mathworks.com/help/releases/R2021a/visionhdl/ug/contrast-adaptive-histogram-equalization-ext-mem.html) example shows how to use the SoC Blockset workflow to model frame buffer memory for a CLAHE design.

#### **Multipixel-Multicomponent Streaming: Implement Pixel Stream Aligner, Pixel FIFO, and ROI Selector blocks for high-frame-rate color video**

The [Pixel Stream Aligner,](https://www.mathworks.com/help/releases/R2021a/visionhdl/ref/pixelstreamaligner.html) [Pixel Stream FIFO,](https://www.mathworks.com/help/releases/R2021a/visionhdl/ref/pixelstreamfifo.html) and [ROI Selector](https://www.mathworks.com/help/releases/R2021a/visionhdl/ref/roiselector.html) blocks now support streams that are both multicomponent and multipixel.

The HDL implementation replicates the algorithm for each pixel and component in parallel.

The blocks support input and output matrices of *NumPixels*-by-*NumComponents* pixels. The **ctrl** ports remain scalar, and the control signals in the pixelcontrol bus apply to all pixels in the matrix.

You can simulate System objects with a multipixel streaming interface, but you cannot generate HDL code for System objects that use multipixel streams. To generate HDL code for multipixel algorithms, use the equivalent Simulink blocks.

#### **Computer Vision Toolbox Support Package for Xilinx Zynq-Based Hardware is moved to Vision HDL Toolbox Support Package for Xilinx Zynq-Based Hardware**

Starting in R2021a, the Computer Vision Toolbox™ Support Package for Xilinx Zynq-Based Hardware is named Vision HDL Toolbox Support Package for Xilinx Zynq-Based Hardware. To use this support package in R2021a, you must have the Vision HDL Toolbox product. For more information, see [Vision](https://www.mathworks.com/help/releases/R2021a/visionhdl/supported-hardware.html) [HDL Toolbox Supported Hardware.](https://www.mathworks.com/help/releases/R2021a/visionhdl/supported-hardware.html)

#### **MPSoC Prototyping: Target designs to Xilinx Zynq UltraScale+ MPSoC ZCU102 Evaluation Kit (requires Vision HDL Toolbox Support Package for Xilinx Zynq-Based Hardware)**

Target your video processing algorithms to the Xilinx Zynq UltraScale+ MPSoC ZCU102 Evaluation Kit, with an Avnet FMC-HDMI-CAM module. In step 1.1 of the HDL Workflow Advisor, set the **Target platform** parameter to ZCU102 FMC-HDMI-CAM.

### <span id="page-26-0"></span>**R2020b**

**Version: 2.2**

**New Features**

**Bug Fixes**

#### <span id="page-27-0"></span>**Harris Corner Detector Block and System Object: Detect features using intersecting edges algorithm**

The [Corner Detector](https://www.mathworks.com/help/releases/R2020b/visionhdl/ref/cornerdetector.html) block now provides a choice between the FAST algorithm and the Harris and Stephens interconnecting edges algorithm. See [Harris Corner Detection](https://www.mathworks.com/help/releases/R2020b/visionhdl/ug/corner-detection.html).

#### **Region of Interest (ROI) Resource Sharing: Share hardware resources and streaming control signals between vertically-aligned regions**

The [ROI Selector](https://www.mathworks.com/help/releases/R2020b/visionhdl/ref/roiselector.html) block provides an option to share hardware resources when selecting vertically aligned regions. Regions in the same column share the same pixelcontrol bus output.

Select the **Reuse output ports for vertically aligned regions** checkbox, and provide a set of regions that are aligned in columns and do not overlap vertically within each column. You can specify up to 1024 regions per column. To divide a frame into tiled regions that are compatible with vertical reuse, use the [visionhdlframetoregions](https://www.mathworks.com/help/releases/R2020b/visionhdl/ref/visionhdlframetoregions.html) function.

#### **Blob Analysis Example: Detect and label connected components in streaming video**

The [Blob Analysis](https://www.mathworks.com/help/releases/R2020b/visionhdl/ug/blob-analysis.html) example shows how to implement a single-pass 8-way connected component labeling algorithm, and perform blob analysis to give the centroid, bounding box, and area of each blob. The model supports up to 1080p@60fps video.

#### **Multipixel and Multicomponent Streaming: Implement Lookup Table and Pixel Stream Aligner for high-frame-rate or color video**

You can now process 4 or 8 pixels on each cycle when using the [Lookup Table](https://www.mathworks.com/help/releases/R2020b/visionhdl/ref/lookuptable.html) and [Pixel Stream](https://www.mathworks.com/help/releases/R2020b/visionhdl/ref/pixelstreamaligner.html) [Aligner](https://www.mathworks.com/help/releases/R2020b/visionhdl/ref/pixelstreamaligner.html) blocks. These blocks now also accept multicomponent streams, but you cannot use multicomponent and multipixel together.

The HDL implementation replicates the algorithm for each pixel or component in parallel.

For multipixel streaming, the blocks support input and output column vectors of 4 or 8 pixels. For multicomponent streaming, the blocks support input and output row vectors of 2, 3, or 4 components. In both cases, the **ctrl** ports remain scalar, and the control signals in the pixelcontrol bus apply to all pixels in the vector.

You can simulate System objects with a multipixel streaming interface, but you cannot generate HDL code for System objects that use multipixel streams. To generate HDL code for multipixel algorithms, use the equivalent Simulink blocks.

### <span id="page-28-0"></span>**R2020a**

**Version: 2.1 New Features**

**Bug Fixes**

#### <span id="page-29-0"></span>**Corner Detector Block and System Object: Detect features using FAST algorithm**

The [Corner Detector](https://www.mathworks.com/help/releases/R2020a/visionhdl/ref/cornerdetector.html) block detects corners using the features-from-accelerated-segment test (FAST) algorithm. You can specify a minimum contrast threshold as a parameter or port and select from three metrics that determine a corner: 5 out of 8, 7 out of 12, or 9 out of 16 pixels. These metrics specify how many pixels in a circle of pixels must meet the minimum contrast for the center pixel to be considered a corner.

#### **Line Buffer with No Padding: Specify option to not add padding for blocks that use line buffer memory**

You can now configure the Line Buffer block and blocks that use an internal line buffer to not add padding around the boundaries of the active frame. This option reduces the hardware resources used by the block and the blanking required between frames but affects the accuracy of the output pixels at the edges of the frame. To use this option, set the **Padding method** parameter to None. For an example, see [Increase Throughput with Padding None](https://www.mathworks.com/help/releases/R2020a/visionhdl/ug/padding-none-example.html).

This change affects these blocks:

- Line Buffer
- • [Bilateral Filter](https://www.mathworks.com/help/releases/R2020a/visionhdl/ref/bilateralfilter.html)
- • [Corner Detector](https://www.mathworks.com/help/releases/R2020a/visionhdl/ref/cornerdetector.html)
- • [Edge Detector](https://www.mathworks.com/help/releases/R2020a/visionhdl/ref/edgedetector.html)
- • [Image Filter](https://www.mathworks.com/help/releases/R2020a/visionhdl/ref/imagefilter.html)
- • [Median Filter](https://www.mathworks.com/help/releases/R2020a/visionhdl/ref/medianfilter.html)
- Binary morphology blocks: [Closing](https://www.mathworks.com/help/releases/R2020a/visionhdl/ref/closing.html), [Dilation](https://www.mathworks.com/help/releases/R2020a/visionhdl/ref/dilation.html), [Erosion,](https://www.mathworks.com/help/releases/R2020a/visionhdl/ref/erosion.html) and [Opening](https://www.mathworks.com/help/releases/R2020a/visionhdl/ref/opening.html)

#### **Resizing Example: Downsize an image frame by a specified factor**

The [Image Resize](https://www.mathworks.com/help/releases/R2020a/visionhdl/ug/image-downsize.html) example shows how to downsample an image using the bilinear, bicubic, or Lanczos-2 algorithm.

#### **Fog 5ectification Example: Enhance hazy images to improve clarity**

The Fog Rectification example removes fog from color input images, and then enhances the contrast of the defogged image by stretching the range of intensity values.

#### **Stereo Rectification Example: Align pairs of images from stereo cameras**

The Stereo Image Rectification example undistorts and rectifies pairs of stereo input images.

#### <span id="page-30-0"></span>**Multicomponent Multipixel Streaming: Process high-frame-rate or high-resolution color video**

The Frame To Pixel and Pixel To Frame blocks now support multicomponent multipixel streams. The [MultiPixel-MultiComponent Video Streaming](https://www.mathworks.com/help/releases/R2020a/visionhdl/ug/multipixel-multicomponent-example.html) example shows how to use a multipixel and multicomponent pixel stream to process a high-resolution color image.

#### **Multipixel Streaming: Perform binary morphology on high-frame-rate or high-resolution video**

You can process 4 or 8 pixels on each cycle when using these binary morphology blocks: [Closing](https://www.mathworks.com/help/releases/R2020a/visionhdl/ref/closing.html), [Dilation](https://www.mathworks.com/help/releases/R2020a/visionhdl/ref/dilation.html), [Erosion,](https://www.mathworks.com/help/releases/R2020a/visionhdl/ref/erosion.html) and [Opening.](https://www.mathworks.com/help/releases/R2020a/visionhdl/ref/opening.html)

These blocks now support input and output vectors of 4 or 8 pixels. The **ctrl** ports remain scalar, and the control signals in the pixelcontrol bus apply to all pixels in the vector.

You can simulate System objects with a multipixel streaming interface, but you cannot generate HDL code for System objects that use multipixel streams. To generate HDL code for multipixel algorithms, use the equivalent Simulink blocks.

### <span id="page-32-0"></span>**R2019b**

**Version: 2.0 New Features Bug Fixes Compatibility Considerations**

#### <span id="page-33-0"></span>**Multipixel Streaming: Process high-frame-rate or high-resolution video on FPGA**

To support high-frame-rate or high-resolution video processing, such as 4k UHD, the Vision HDL Toolbox streaming video interface can now process 4 or 8 pixels on each cycle. For an example of how to use this feature, see [Filter Multipixel Video Streams.](https://www.mathworks.com/help/releases/R2019b/visionhdl/ug/multipixel-filtering-example.html)

When you configure the [Frame To Pixels](https://www.mathworks.com/help/releases/R2019b/visionhdl/ref/frametopixels.html) and [Pixels To Frame](https://www.mathworks.com/help/releases/R2019b/visionhdl/ref/pixelstoframe.html) blocks, set the **Number of pixels** parameter to 4 or 8. With this setting, the output of the Frame To Pixels block is a vector of 4 or 8 pixel values on each time step.

The [Image Filter,](https://www.mathworks.com/help/releases/R2019b/visionhdl/ref/imagefilter.html) [Edge Detector](https://www.mathworks.com/help/releases/R2019b/visionhdl/ref/edgedetector.html), and [Median Filter](https://www.mathworks.com/help/releases/R2019b/visionhdl/ref/medianfilter.html) blocks now support input and output vectors of 4 or 8 pixels. The **ctrl** ports remain scalar, and the control signals in the pixelcontrol bus apply to all pixels in the vector. The Line Buffer block can accept an input vector of 4 or 8 pixels and returns a *KernelHeight*-by-*NumberOfPixels* matrix.

Video formats for multipixel streams must have horizontal dimensions divisible by the **Number of pixels** parameter value. These horizontal dimensions are set by the following parameters: **Active pixels per line**, **Total pixels per line**, **Front porch**, and **Back porch**. Standard video protocols 480p, 720p, 1080p, and 4k UHD support either 4 or 8 pixels at a time.

You can simulate System objects with a multipixel streaming interface, but you cannot generate HDL code for System objects that use multipixel streams. To generate HDL code for multipixel algorithms, use the equivalent Simulink blocks.

#### **External Memory Modeling and Debugging: Simulate and deploy memory interfaces and measure performance (requires SoC Blockset)**

For designs that require external memory, such as designs that buffer an entire image frame, you can use SoC Blockset to model a memory controller and multiple memory channels. This model calculates and visualizes memory bandwidth, burst counts, and transaction latencies in simulation. You can generate HDL code for the memory controller and channels by using the **SoC Builder** app. You can also deploy an AXI memory interconnect monitor on your FPGA, which can return memory transaction information for debugging and visualization in Simulink. See the [Histogram Equalization](https://www.mathworks.com/help/releases/R2019b/soc/ug/histogram-equalization.html) Using Video Frame Buffer (SoC Blockset) and Analyze Memory Bandwidth Using Traffic Generators (SoC Blockset) SoC Blockset examples.

For an overview of memory modeling options with Computer Vision System Toolbox™ Support Package for Xilinx Zynq-Based Hardware or SoC Blockset, see [Modeling External Memory.](https://www.mathworks.com/help/releases/R2019b/visionhdl/ug/modeling-external-memory.html)

#### **Adaptive Histogram Equalization: Preprocess images to improve contrast**

The [FPGA Implementation of Contrast Limited Adaptive Histogram Equalization](https://www.mathworks.com/help/releases/R2019b/visionhdl/examples/contrast-adaptive-histogram-equalization.html) example shows how to implement adaptive histogram equalization for hardware. This algorithm clips the peak histogram values and redistributes them across neighboring tiles by using a bilinear interpolation filter.

#### <span id="page-34-0"></span>**Acceleration for System objects**

You can speed up calls to Vision HDL Toolbox System objects by enabling a simulation mode that uses code generation. Use this command to configure a System object for code generation before calling the object.

myobj.simulateUsing('Code generation');

For an example, see [Edge Detection Using Sobel Method](https://www.mathworks.com/help/releases/R2019b/visionhdl/ref/visionhdl.edgedetector-system-object.html#butnbdm) on the visionhdl. EdgeDetector reference page.

#### **Increased histogram sizes**

You can now configure the [Histogram](https://www.mathworks.com/help/releases/R2019b/visionhdl/ref/histogram.html) block to have 2048 or 4096 histogram bins.

#### **Removal of MATLAB Compiler support**

Vision HDL Toolbox System objects and functions are no longer deployable with MATLAB Compiler™.

### <span id="page-36-0"></span>**R2019a**

**Version: 1.8 New Features**

**Bug Fixes**

#### <span id="page-37-0"></span>**Low-Light Enhancement Example: Enhance low-light color images to improve visibility**

The [FPGA Implementation of Low Light Enhancement](https://www.mathworks.com/help/releases/R2019a/visionhdl/examples/low-light-enhancement.html) example shows how to implement a hardwaretargeted haze-removal technique for low-light images.

#### **Model and deploy algorithms that use an AXI master external memory interface (requires Computer Vision System Toolbox Support Package for Xilinx Zynq-Based Hardware)**

The FPGA reference design now supports an AXI master interface to external memory. This interface provides read and write access to any address. See [Image Rotation with Zynq-Based Hardware](https://www.mathworks.com/help/releases/R2019a/supportpkg/xilinxzynqbasedvision/examples/image-rotation-with-zynq-based-hardware.html) (Computer Vision Toolbox Support Package for Xilinx Zynq-Based Hardware).

The Image Rotation with Zynq-Based Hardware example provides a simplified simulation model of the external memory interface. When mapping the physical ports of the reference design, map the memory interface signals to the target AXI master read and write interfaces. For details, see [Model](https://www.mathworks.com/help/releases/R2019a/supportpkg/xilinxzynqbasedvision/modeling-external-memory-interfaces.html) [External Memory Interfaces](https://www.mathworks.com/help/releases/R2019a/supportpkg/xilinxzynqbasedvision/modeling-external-memory-interfaces.html) (Computer Vision Toolbox Support Package for Xilinx Zynq-Based Hardware).

#### **Horizontal and Vertical Counter Block: Count active lines and pixels of a pixel stream**

The [HV Counter](https://www.mathworks.com/help/releases/R2019a/visionhdl/ref/hvcounter.html) block returns active-line and active-pixel counts that indicate the current position in a video frame or region-of-interest.

#### **Increased kernel size limits for Image Filter block**

The [Image Filter](https://www.mathworks.com/help/releases/R2019a/visionhdl/ref/imagefilter.html) block now allows for a coefficient kernel with up to 64-by-64 elements. Previously, the block restricted the coefficient kernel size to 16-by-16 elements.

**10**

### <span id="page-38-0"></span>**R2018b**

**Version: 1.7 New Features Bug Fixes Compatibility Considerations**

#### <span id="page-39-0"></span>**Programmable 2-D FIR Coefficients: Use an input port to load filter coefficients at the start of each frame**

The [Image Filter](https://www.mathworks.com/help/releases/R2018b/visionhdl/ref/imagefilter.html) block now accepts coefficients from an input port. Each dimension of the matrix must have at least 2 and no more than 16 elements. The block samples the values from the **coeff** port at the start of a frame only and ignores any changes within a frame.

#### **Compatibility Considerations**

In previous releases, you could specify a row vector of coefficients, that is, a matrix of 1-by-N elements. Now, the coefficient matrix must have at least 2 elements in each dimension.

#### **Image Pyramid Example: Generate resized pixel streams from an input pixel stream**

The [Image Pyramid for FPGA](https://www.mathworks.com/help/releases/R2018b/visionhdl/examples/imagepyramid.html) example produces a set of resized pixel streams from an input pixel stream. The model generates smaller streams by successively down-sampling the input stream using a Gaussian filter. Image pyramid algorithms are used in many feature detection and classification algorithms, including convolutional neural networks (CNN).

#### **FAST Corner Detection Example: Detect corners using the featuresfrom-accelerated-segment test (FAST) algorithm**

The [FAST Corner Detection](https://www.mathworks.com/help/releases/R2018b/visionhdl/examples/fast-corner-detection.html) example shows how to find corners in grayscale images using a metric based on 12 out of 16 pixels in a circle. The algorithm also implements nonmaximal suppression to find the best corners. Corner detection is the basis of many image-point-matching algorithms, such as creating panoramas, motion tracking and stabilization, and stereo vision.

#### **Stereo Disparity Example: Compute disparity between left and right stereo camera images**

The [FPGA Implementation of Stereo Disparity using Semi-Global Block Matching](https://www.mathworks.com/help/releases/R2018b/visionhdl/examples/stereoscopic-disparity.html) example shows how to measure disparity between pairs of stereo camera images by using the semi-global block matching (SGBM) algorithm. This algorithm is similar to the [disparity](https://www.mathworks.com/help/releases/R2018b/vision/ref/disparity.html) function in Computer Vision System Toolbox.

#### **External Memory Modeling Examples: Model and deploy algorithms that use an external frame buffer (requires Computer Vision System Toolbox Support Package for Xilinx Zynq-Based Hardware)**

The support package reference design now supports adding an external memory interface to a frame buffer. The frame buffer stores a single frame and returns that frame when requested. The frame buffer maintains the streaming video control signals for the output frame. The reference design implements the frame buffer interface using 2-Channel AXI Video DMA.

The [Histogram Equalization with Zynq-Based Hardware](https://www.mathworks.com/help/releases/R2018b/supportpkg/xilinxzynqbasedvision/examples/histogram-equalization-with-zynq-based-hardware.html) (Computer Vision System Toolbox Support Package for Xilinx Zynq-Based Hardware) and [Lane Detection with Zynq-Based Hardware](https://www.mathworks.com/help/releases/R2018b/supportpkg/xilinxzynqbasedvision/examples/lane-detection-with-zynq-based-hardware.html) (Computer Vision System Toolbox Support Package for Xilinx Zynq-Based Hardware) examples include a

<span id="page-40-0"></span>simplified simulation model of an external memory interface. When you map the physical ports of the reference design, select the frame buffer target interface for the signals that connect to the memory interface model. For details, see [Model External Memory Interfaces](https://www.mathworks.com/help/releases/R2018b/supportpkg/xilinxzynqbasedvision/modeling-external-memory-interfaces.html) (Computer Vision System Toolbox Support Package for Xilinx Zynq-Based Hardware).

#### **Improved Line Buffer**

The line buffer now handles bursty data, that is, noncontiguous valid signals within a pixel line. This implementation uses fewer hardware resources due to improved padding logic and native support for kernel sizes with an even number of lines. This change affects the Line Buffer block and these blocks that use an internal line buffer

- • [Bilateral Filter](https://www.mathworks.com/help/releases/R2018b/visionhdl/ref/bilateralfilter.html)
- • [Demosaic Interpolator](https://www.mathworks.com/help/releases/R2018b/visionhdl/ref/demosaicinterpolator.html)
- • [Edge Detector](https://www.mathworks.com/help/releases/R2018b/visionhdl/ref/edgedetector.html)
- • [Image Filter](https://www.mathworks.com/help/releases/R2018b/visionhdl/ref/imagefilter.html)
- • [Median Filter](https://www.mathworks.com/help/releases/R2018b/visionhdl/ref/medianfilter.html)
- Binary morphology blocks: [Closing](https://www.mathworks.com/help/releases/R2018b/visionhdl/ref/closing.html), [Dilation](https://www.mathworks.com/help/releases/R2018b/visionhdl/ref/dilation.html), [Erosion,](https://www.mathworks.com/help/releases/R2018b/visionhdl/ref/erosion.html) and [Opening](https://www.mathworks.com/help/releases/R2018b/visionhdl/ref/opening.html)
- Grayscale morphology blocks: [Grayscale Closing](https://www.mathworks.com/help/releases/R2018b/visionhdl/ref/grayscaleclosing.html), [Grayscale Dilation](https://www.mathworks.com/help/releases/R2018b/visionhdl/ref/grayscaledilation.html), [Grayscale Erosion,](https://www.mathworks.com/help/releases/R2018b/visionhdl/ref/grayscaleerosion.html) and [Grayscale Opening](https://www.mathworks.com/help/releases/R2018b/visionhdl/ref/grayscaleopening.html) also use the new line buffer architecture. However, when you use a 2-D kernel of all 1s or a row-vector kernel, noncontiguous valid signals within a pixel line are not supported. As a workaround, use the [Pixel Stream FIFO](https://www.mathworks.com/help/releases/R2018a/visionhdl/ref/pixelstreamfifo.html) block to buffer an input stream and return image lines that have contiguous valid pixels.

This resource and performance data is the synthesis results from the generated HDL targeted to a Xilinx Zynq-7000 ZC706 FPGA. The synthesis results were generated using Xilinx Vivado® 2017.4. The Line Buffer block is configured with symmetric padding and a line buffer size of 2048. The table shows both odd and even neighborhood sizes.

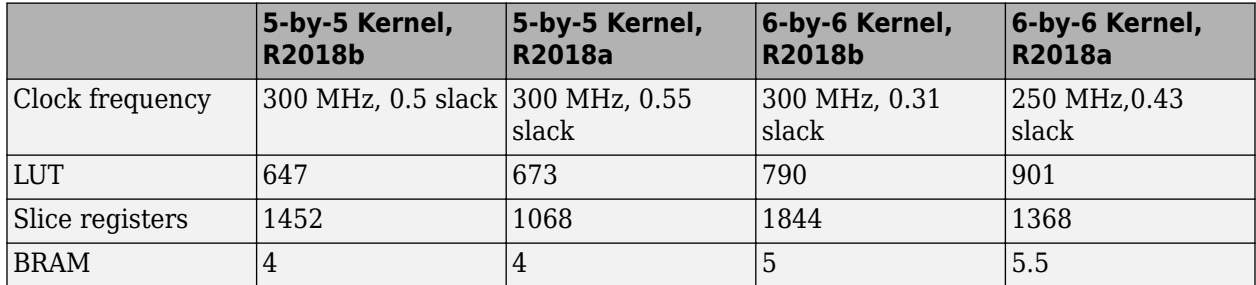

#### **Compatibility Considerations**

The latency of the line buffer is now reduced by a few cycles for some configurations. You might need to rebalance parallel path delays in your models that contain a Line Buffer block or blocks that have an internal line buffer. A best practice is to synchronize parallel paths in your models using the pixel stream control signals rather than inserting a specific number of delays.

**11**

### <span id="page-42-0"></span>**R2018a**

**Version: 1.6 New Features**

**Bug Fixes**

#### <span id="page-43-0"></span>**Pothole Detection Example: Overlay a centroid marker and text label to identify potholes**

This example extends the previous cartooning example to include calculating a centroid and overlaying a centroid marker and text label on detected potholes. See [Pothole Detection](https://www.mathworks.com/help/releases/R2018a/visionhdl/examples/pothole-detection.html).

#### **Pixel Stream FIFO Block: Convert bursty video sources to contiguous lines**

The [Pixel Stream FIFO](https://www.mathworks.com/help/releases/R2018a/visionhdl/ref/pixelstreamfifo.html) block rebuffers a video stream to create image lines that have contiguous valid pixels. Use this block to buffer bursty video sources, such as DMA data, or a Camera Link® source that has valid pixels every *N* clock cycles.

For an example that shows how to use the Pixel Stream FIFO block on such sources, see Buffer [Bursty Data Using Pixel Stream FIFO Block.](https://www.mathworks.com/help/releases/R2018a/visionhdl/examples/buffer-bursty-data-using-pixel-stream-fifo-block.html)

#### **Separable Filter Example: Use the Line Buffer block to implement a hardware-efficient custom filter**

This example shows how to design a separable filter using the Line Buffer block. Separable filters use fewer hardware resources than equivalent 2-D filters. The example explains how to determine if a filter is separable, and how to choose fixed-point data types. See Using the Line Buffer to Create Efficient Separable Filters.

### <span id="page-44-0"></span>**R2017b**

**Version: 1.5 New Features Bug Fixes**

#### <span id="page-45-0"></span>**Bilateral Filter Block and System Object: Apply a Gaussian filter with edge preservation**

The [Bilateral Filter](https://www.mathworks.com/help/releases/R2017b/visionhdl/ref/bilateralfilter.html) block performs two-dimensional bilateral filtering of the input video. The block calculates filter coefficients based on the spatial and intensity standard deviations that you specify.

This release also includes an equivalent System object, [visionhdl.BilateralFilter](https://www.mathworks.com/help/releases/R2017b/visionhdl/ref/visionhdl.bilateralfilter-system-object.html).

#### **Birds-Eye View Block and System Object: Transform a front-facing camera view to an overhead view**

The [Birds-Eye View](https://www.mathworks.com/help/releases/R2017b/visionhdl/ref/birdseyeview.html) block warps the front-facing camera images to a top-down perspective, according to physical camera parameters that you specify. The Lane Detection example is updated to use the new block. See [Lane Detection](https://www.mathworks.com/help/releases/R2017b/visionhdl/examples/lane-detection.html).

This release also includes an equivalent System object, [visionhdl.BirdsEyeView](https://www.mathworks.com/help/releases/R2017b/visionhdl/ref/visionhdl.birdseyeview-system-object.html).

#### **Line Buffer Block and System Object: Store a sliding window of pixels for developing custom filter algorithms**

The Line Buffer block provides a sliding *N*-by-1 column vector of pixels from a video stream. The line memory handles video control signals and edge padding, and is pipelined for high-speed video designs. To compose a neighborhood for further processing, use the **shiftEnable** output signal to store the output columns, including padding, in a shift register.

This release also includes an equivalent System object, [visionhdl.LineBuffer](https://www.mathworks.com/help/releases/R2017b/visionhdl/ref/visionhdl.linebuffer-system-object.html).

#### **Cartoon Image Abstraction Example: Extract features using the Bilateral Filter block**

This example show how to emphasize edges in an image by using bilateral filtering and gradient generation. The original RGB image is quantized to a reduced number of colors, then the cartoon lines are overlaid on the quantized version of the input image. See [Generate Cartoon Images Using](https://www.mathworks.com/help/releases/R2017b/visionhdl/examples/generate-cartoon-images-using-bilateral-filtering.html) [Bilateral Filtering.](https://www.mathworks.com/help/releases/R2017b/visionhdl/examples/generate-cartoon-images-using-bilateral-filtering.html)

### <span id="page-46-0"></span>**R2017a**

**Version: 1.4 New Features Bug Fixes**

#### <span id="page-47-0"></span>**Pixel Stream Aligner: Synchronize two video streams for comparison or overlay**

The [Pixel Stream Aligner](https://www.mathworks.com/help/releases/R2017a/visionhdl/ref/pixelstreamaligner.html) block synchronizes two pixel streams by delaying one stream to match the timing of a reference stream. You can use this block to align streams for overlaying, comparing, or combining two streams, such as in a Gaussian blur operation. Connect the delayed stream as the reference, and the earlier stream to the pixel and ctrl ports.

This release also includes an equivalent System object, [visionhdl.PixelStreamAligner](https://www.mathworks.com/help/releases/R2017a/visionhdl/ref/visionhdl.pixelstreamaligner-class.html).

#### **Corner Detection Example: Overlay detected corners using the Pixel Stream Aligner**

The [Corner Detection](https://www.mathworks.com/help/releases/R2017a/visionhdl/examples/corner-detection.html) example is updated to use the [Pixel Stream Aligner](https://www.mathworks.com/help/releases/R2017a/visionhdl/ref/pixelstreamaligner.html) block to implement the overlay of the detected corners onto the original image.

#### **Lane Detection Example: Process 480p video and compute ego lanes in FPGA**

The [Lane Detection](https://www.mathworks.com/help/releases/R2017a/visionhdl/examples/lane-detection.html) example now accepts 480p input video, without padding. To accommodate the larger birds-eye-view frame, the design does not accept new input while processing the current frame. Input frames that arrive before the previous frame is finished are dropped. The example now determines which detected lanes are the ego lanes, and removes outliers, in hardware.

### <span id="page-48-0"></span>**R2016b**

**Version: 1.3 New Features Bug Fixes Compatibility Considerations**

#### <span id="page-49-0"></span>**Lane Detection Example: Reference design demonstrating FPGA acceleration of a lane detection algorithm**

This example shows FPGA acceleration of lane-marking detection. The design includes an FPGAbased candidate generator and a software-based polynomial fitting engine. See [Lane Detection.](https://www.mathworks.com/help/releases/R2016b/visionhdl/examples/lane-detection.html)

#### **Measure Timing Block and System Object: Measure video signal timing from the pixel control bus**

Use the [Measure Timing](https://www.mathworks.com/help/releases/R2016b/visionhdl/ref/measuretiming.html) block to investigate the blanking intervals between active frames in streaming video data. This block observes the control signals in the pixel control bus in your model, and returns the timing characteristics of the frames.

This release also includes an equivalent System object, [visionhdl.MeasureTiming](https://www.mathworks.com/help/releases/R2016b/visionhdl/ref/visionhdl.measuretiming-class.html).

#### **AXI4-Stream Video Interface: Generate an HDL IP core with an AXI4- Stream Video interface for your video algorithm (requires HDL Coder)**

When your synthesis tool is Xilinx Vivado, HDL Coder<sup>™</sup> can generate an IP core with an AXI4-Stream Video interface for your video algorithm. To generate an IP core, model your video algorithm using the streaming pixel interface. Then, in the **Target platform interface table**, map the pixel data and pixel control bus ports to the AXI4-Stream Video Master or AXI4-Stream Video Slave interfaces.

You can integrate the generated IP core into the Default video system reference design or your own custom video reference design.

See [Model Design for AXI4-Stream Video Interface Generation.](https://www.mathworks.com/help/releases/R2016b/hdlcoder/ug/model-design-for-axi4-stream-video-interface-generation.html)

#### **Computer Vision on Xilinx Zynq-Based Hardware: Generate and verify vision algorithms on a prototype board connected to a live HDMI video stream**

The Computer Vision System Toolbox Support Package for Xilinx Zynq-Based Hardware (introduced April 2016) supports verification and prototyping of vision algorithms on Zynq-based hardware.

HDL Coder is required for customizing the algorithms running on the FPGA fabric of the Zynq device. Embedded Coder<sup>®</sup> is required for customizing the algorithms running on the ARM<sup>®</sup> processor of the Zynq device. Using this support package, you can:

- Target your video processing algorithms to Zynq hardware from Simulink. This includes support for Vision HDL Toolbox blocks.
- Stream HDMI signals into Simulink to explore designs with real data.
- Generate HDL vision IP cores, using HDL Coder. This includes support for algorithms that use Vision HDL Toolbox blocks.
- Deploy algorithms and visualize them using HDMI output on a screen.

For additional information, see [Computer Vision System Toolbox Support Package for Xilinx Zynq-](https://www.mathworks.com/help/releases/R2016b/supportpkg/xilinxzynqbasedvision/index.html)[Based Hardware](https://www.mathworks.com/help/releases/R2016b/supportpkg/xilinxzynqbasedvision/index.html).

#### <span id="page-50-0"></span>**Optimized grayscale morphology using Van Herk algorithm**

The grayscale morphology blocks and objects now implement the Van Herk algorithm for line, square, or rectangle structuring elements with more than 8 columns. This algorithm uses fewer hardware resources, and has higher latency, than the previous comparator tree implementation.

This change affects these blocks and objects:

- • [Grayscale Closing](https://www.mathworks.com/help/releases/R2016b/visionhdl/ref/grayscaleclosing.html)
- • [Grayscale Dilation](https://www.mathworks.com/help/releases/R2016b/visionhdl/ref/grayscaledilation.html)
- • [Grayscale Erosion](https://www.mathworks.com/help/releases/R2016b/visionhdl/ref/grayscaleerosion.html)
- • [Grayscale Opening](https://www.mathworks.com/help/releases/R2016b/visionhdl/ref/grayscaleopening.html)
- [visionhdl.GrayscaleClosing](https://www.mathworks.com/help/releases/R2016b/visionhdl/ref/visionhdl.grayscaleclosing-class.html)
- [visionhdl.GrayscaleDilation](https://www.mathworks.com/help/releases/R2016b/visionhdl/ref/visionhdl.grayscaledilation-class.html)
- [visionhdl.GrayscaleErosion](https://www.mathworks.com/help/releases/R2016b/visionhdl/ref/visionhdl.grayscaleerosion-class.html)
- [visionhdl.GrayscaleOpening](https://www.mathworks.com/help/releases/R2016b/visionhdl/ref/visionhdl.grayscaleopening-class.html)

#### **Compatibility Considerations**

Due to the latency change, you might need to rebalance parallel path delays in your models that contain morphology blocks. A best practice is to use the pixel stream control signals to synchronize parallel paths in your models, rather than inserting a specific number of delays.

The latency of a Van Herk kernel for a neighborhood of  $m{\times}n$  pixels is 2 $m+ \log_2(n).$  The block implements this kernel for line, square, or rectangle structuring elements more than 8 pixels wide, with no pixels set to zero.

The latency of a comparison tree kernel for a neighborhood of  $m{\times}n$  pixels is log<sub>2</sub>(m)+log<sub>2</sub>(n). The block implements this kernel for structuring elements smaller than 8 pixels wide, or those with one or more pixels set to zero.

#### **Simpler way to call System objects**

Instead of using the step method to perform the operation defined by a System object, you can call the object with arguments, as if it were a function. The step method continues to work. This feature improves the readability of scripts and functions that use many different System objects.

For example, if you create a visionhdl.LookupTable System object named invertgray, then you call the System object as a function with that name.

```
invertgray = visionhdl.LookupTable(uint8(linspace(255,0,256));
for p = 1: numPixelsPerFrame
    [pixOut(p),ctrlOut(p)] = invertgray(pixIn(p),ctrlIn(p));end
```
The equivalent operation using the step method is:

```
invertgray = visionhdl.LookupTable(uint8(linspace(255,0,256));
for p = 1: numPixelsPerFrame
    [pixOut(p),ctrlOut(p)] = step(invertgray,pixIn(p),ctrlIn(p));end
```
When the step method has the System object as its only argument, the function equivalent has no arguments. You must call this function with empty parentheses. For example, step(sysobj) and sysobj() perform equivalent operations.

### <span id="page-52-0"></span>**R2016a**

**Version: 1.2 New Features**

**Bug Fixes**

#### <span id="page-53-0"></span>**ROI Selector: Select a region of interest from a streaming video source**

The new block, [ROI Selector,](https://www.mathworks.com/help/releases/R2016a/visionhdl/ref/roiselector.html) selects a region of interest (ROI) from a video stream. You can specify one or more regions using input ports or mask parameters. The block returns each new region as streaming pixel data and corresponding pixelcontrol bus.

This release also includes an equivalent System object, [visionhdl.ROISelector](https://www.mathworks.com/help/releases/R2016a/visionhdl/ref/visionhdl.roiselector-class.html).

#### **Grayscale Morphology: Perform dilation, erosion, opening, and closing operations on grayscale inputs**

Perform grayscale morphology using these new blocks and System objects:

- • [Grayscale Closing](https://www.mathworks.com/help/releases/R2016a/visionhdl/ref/grayscaleclosing.html)
- • [Grayscale Dilation](https://www.mathworks.com/help/releases/R2016a/visionhdl/ref/grayscaledilation.html)
- • [Grayscale Erosion](https://www.mathworks.com/help/releases/R2016a/visionhdl/ref/grayscaleerosion.html)
- • [Grayscale Opening](https://www.mathworks.com/help/releases/R2016a/visionhdl/ref/grayscaleopening.html)
- [visionhdl.GrayscaleClosing](https://www.mathworks.com/help/releases/R2016a/visionhdl/ref/visionhdl.grayscaleclosing-class.html)
- [visionhdl.GrayscaleDilation](https://www.mathworks.com/help/releases/R2016a/visionhdl/ref/visionhdl.grayscaledilation-class.html)
- [visionhdl.GrayscaleErosion](https://www.mathworks.com/help/releases/R2016a/visionhdl/ref/visionhdl.grayscaleerosion-class.html)
- [visionhdl.GrayscaleOpening](https://www.mathworks.com/help/releases/R2016a/visionhdl/ref/visionhdl.grayscaleopening-class.html)

#### **Larger frame size for statistics computations**

The [Image Statistics](https://www.mathworks.com/help/releases/R2016a/visionhdl/ref/imagestatistics.html) block and [visionhdl.ImageStatistics](https://www.mathworks.com/help/releases/R2016a/visionhdl/ref/visionhdl.imagestatistics-class.html) System object now support input regions up to 64<sup>4</sup> (16,777,216) pixels in size.

### <span id="page-54-0"></span>**R2015b**

**Version: 1.1 New Features**

**Bug Fixes**

#### <span id="page-55-0"></span>**Corner Detection Example: Detect intersecting edges with the Harris algorithm**

This example uses the Image Filter block to implement the Harris & Stephens corner detection algorithm. See "Corner Detection" in [Vision HDL Toolbox Examples](https://www.mathworks.com/help/releases/R2015b/visionhdl/examples.html).

#### **MATLAB Compiler Integration: Generate standalone executables for System objects**

All System objects in Vision HDL Toolbox support generating executables with MATLAB Compiler.

#### **HDL code generation for structure arguments in MATLAB**

HDL Coder now supports code generation for structure arguments of functions. For Vision HDL Toolbox, this simplifies the arguments of functions targeted for HDL code generation. Previously, you had to flatten the structure into the component control signals.

function [pixOut,hStartOut,hEndOut,vStartOut,vEndOut,validOut] = ... HDLTargetedDesign(pixIn,hStartIn,hEndIn,vStartIn,vEndIn,validIn)

With HDL code generation support for structures, the arguments can now include the control signal structure.

function [pixOut,ctrlOut] = HDLTargetedDesign(pixIn,ctrlIn)

The structure becomes individual control signals in the generated Verilog<sup>®</sup> or VHDL<sup>®</sup> code.

#### **Improved line buffer performance**

This release improves the HDL performance of blocks and objects that have internal line memory. The synthesized HDL code for the line buffer now supports HD video at 60fps on the Xilinx Zynq-7000 ZC702 board, and 4k video at 30fps on the Xilinx Zynq-7000 ZC706 board. The following blocks and System objects use the improved line buffer code:

- Demosaic Interpolator
- Edge Detector
- Image Filter
- Median Filter
- Closing
- Dilation
- Erosion
- Opening

For example, the table shows the R2015b performance of the Demosaic Interpolator, using **Gradientcorrected linear** interpolation, and synthesized with Xilinx Vivado for these target boards.

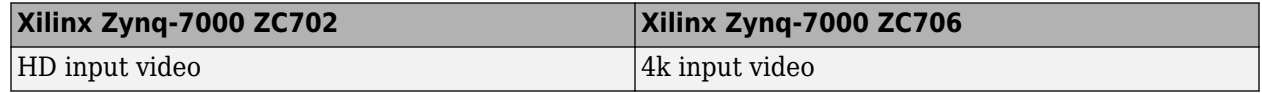

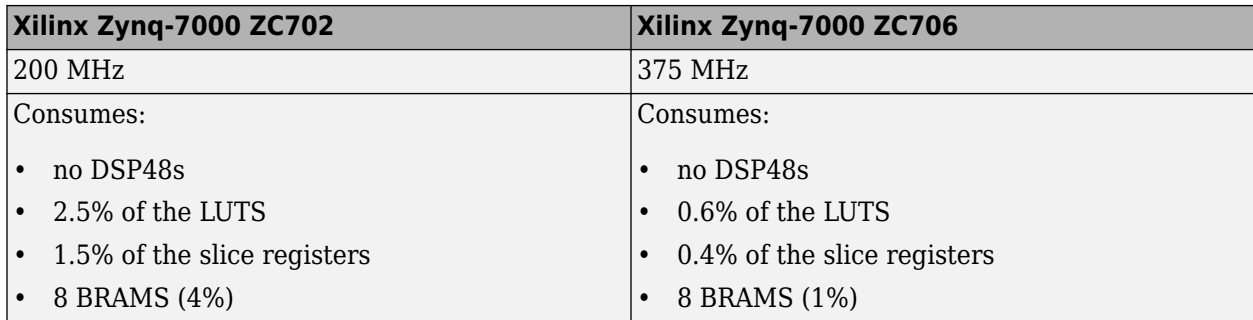

In the previous release, the performance is shown below.

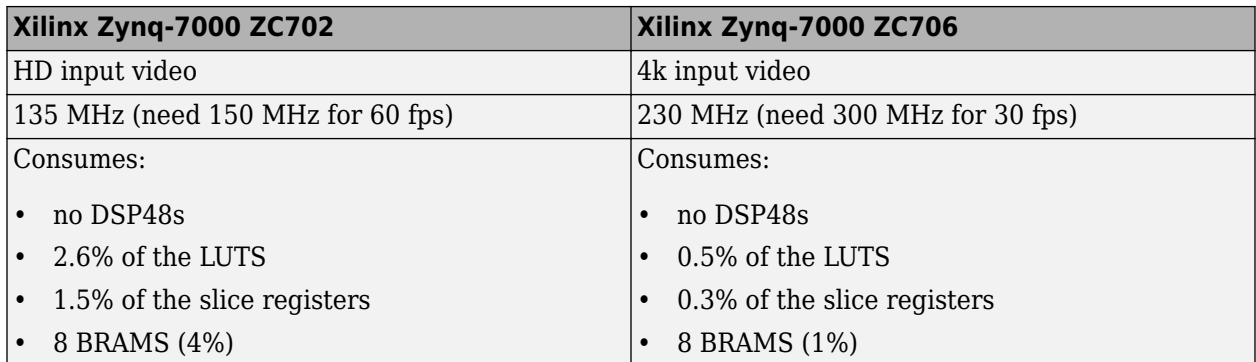

### <span id="page-58-0"></span>**R2015a**

**Version: 1.0**

**New Features**

#### <span id="page-59-0"></span>**Video synchronization signal controls for handling nonideal timing and resolution variations**

Vision HDL Toolbox blocks and System objects accept and return video data as a serial stream of pixel data and control signals. The protocol mimics the timing of a video system, including inactive intervals between frames. Each block or object operates without full knowledge of the image format, and can tolerate imperfect timing of lines and frames. See [Streaming Pixel Interface.](https://www.mathworks.com/help/releases/R2015a/visionhdl/ug/streaming-pixel-interface.html)

#### **Configurable frame rates and sizes, including 60FPS for highdefinition (1080p) video**

To support HD video applications, Vision HDL Toolbox blocks and System objects generate HDL code capable of running at 150 MHz.

For supported video formats, see the [Frame To Pixels](https://www.mathworks.com/help/releases/R2015a/visionhdl/ref/frametopixels.html) block.

#### **Frame-to-pixel and pixel-to-frame conversions to integrate with frame-based processing capabilities in MATLAB and Simulink**

In MATLAB, use the [visionhdl.FrameToPixels](https://www.mathworks.com/help/releases/R2015a/visionhdl/ref/visionhdl.frametopixels-class.html) object to convert framed video data to a stream of pixels and control signals.

In Simulink, use the [Frame To Pixels](https://www.mathworks.com/help/releases/R2015a/visionhdl/ref/frametopixels.html) block to convert framed video data to a stream of pixels and control signals.

#### **Image processing, video, and computer vision algorithms with a pixel**streaming architecture, including image enhancement, filtering, **morphology, and statistics**

Vision HDL Toolbox blocks and System objects implement hardware-friendly architectures. For the list of blocks and System objects provided in this product, see [HDL-Optimized Algorithm Design.](https://www.mathworks.com/help/releases/R2015a/visionhdl/hdl-optimized-algorithm-design.html)

#### **Implicit on-chip data handling using line memory**

Some Vision HDL Toolbox blocks and System objects include internal memory for a small number of lines as required for the calculation at each image pixel.

The line memory stores *kernel size - 1*-by-*active pixels per line* pixels. Set **Line buffer size** to a power of two that accommodates *active pixels per line*.

#### **Support for HDL code generation and real-time verification**

Vision HDL Toolbox provides libraries of blocks and System objects that support HDL code generation. To generate HDL code from these designs, you must have an HDL Coder license. HDL Coder also enables you to generate scripts and test benches for use with 3rd party HDL simulators.

If you have an HDL Verifier license, you can use the FPGA-in-the-loop feature to prototype your HDL design on an FPGA board. HDL Verifier also enables you to cosimulate a Simulink model with an HDL design running in a 3rd party simulator.

See [HDL Code Generation and Verification](https://www.mathworks.com/help/releases/R2015a/visionhdl/hdl-code-generation-and-verification.html)